# 思科ACI中L3outs上的重疊子網

## 目錄

簡介 概念 必要條件 設定和拓撲 案例 來自重疊子網的流量 在獨立的外部EPG上宣告為外部的子網重疊的交換矩陣 在多個外部EPG上將字首為0.0.0.0/0的交換矩陣宣告為外部 進一步閱讀

## 簡介

思科以應用為中心的基礎設施(ACI)通過L3outs(第3層出站)促進內部租戶和外部路由網路之間的 通訊。 也可以將這樣的L3outs配置為具有一個或多個終端組(EPG)。 為了讓ACI知道如何對傳入流 量進行分類,作為L3out的EPG,需要定義顯式子網,同時啟用某些標誌。本文旨在對基於合約策 略應用中L3out EPG的硬體實現進行一些說明。我們將專門探討「外部EPG的外部子網」的標籤 ,以及在單獨的EPG上宣佈重疊字首為「外部」的意外後果。

## 概念

經驗法則是:部署L3outs時,同一虛擬路由和轉發(VRF)例項中的不同EPG不應具有標籤為「外部 EPG的外部子網」的重疊子網。這也意味著源自特定子網的流量不應通過不同的EPG進入。這可能 會造成流量根據針對不相關的EPG宣告的子網的最長字首匹配進行意外分類。讓我們看幾個場景來 詳細瞭解這一點

## 必要條件

對ACI的基本瞭解:L3outs、合約和策略實施。下面簡要介紹一些有用的術語,有關這些術語的更 多詳細資訊不在本檔案的範圍之內:

pcTag:ACI將流量分類為pcTags,這些是EPG的內部表示形式。預設情況下,這些值具有VRF範圍 — 即,它們在VRF中是唯一的,但可以在VRF中重複使用。但是,如果一個EPG與不同VRF/租戶 中的另一個EPG存在合約,則pcTag值具有全域性範圍 — 即,您將找不到具有相同pcTag的ACI中 的任何其他EPG。

ELAM:嵌入式邏輯分析器模組。此工具用於根據過濾器在ASIC上捕獲一個資料包,並檢查資料包上 設定的報頭/標誌。此工具還有助於理解基於硬體的查詢/邏輯

sclass/dclass:當流量進入枝葉時,根據策略實施方向和本地可用的字首知識,枝葉會將源流量和目 標流量標籤到EPG中 — 在ELAM捕獲中,將分別視為sclass和dclass

zoning-rule: 這些是合約的內部表示形式, 類似於ACL的行。SrcEpg和DstEpg值應與 sclass/dclass匹配,以便流量達到給定規則並被允許。預設情況下,在強制的vrf中,最後一行有一 個隱式deny,因此與特定規則不匹配的任何流量都會遇到隱式deny並被丟棄。

## 設定和拓撲

兩個枝葉 — 101和102,型號:N9K-C93180YC-EX

- 版本3.2(4e)
- 使用了一個VRF 策略實施首選項:已實施策略實施方向:Ingress。VRF VNID(VxLAN網路 識別符號): 2752513;pcTag: 32770
- Leaf1中的L3out(101)- 通訊協定:開放最短路徑優先(OSPF)適用於鄰居的L3介面使用者 eth1/22(10.27.48.1/24)外部EPG pcTag:16387
- EPG在Leaf101上的應用 中繼 eth1/24 pcTag:49153IP端點:172.16.1.17 網關 :172.16.1.254/24 — 部署在Bridge Domain(BD)上 BD有pcTag標32771
- Leaf2上的L3out(202)- 通訊協定:增強型內部閘道路由通訊協定(EIGRP)SVI用於路徑1/16的鄰居 關係 — vlan 2747(10.27.47.1/24)外部EPG pcTag:163869

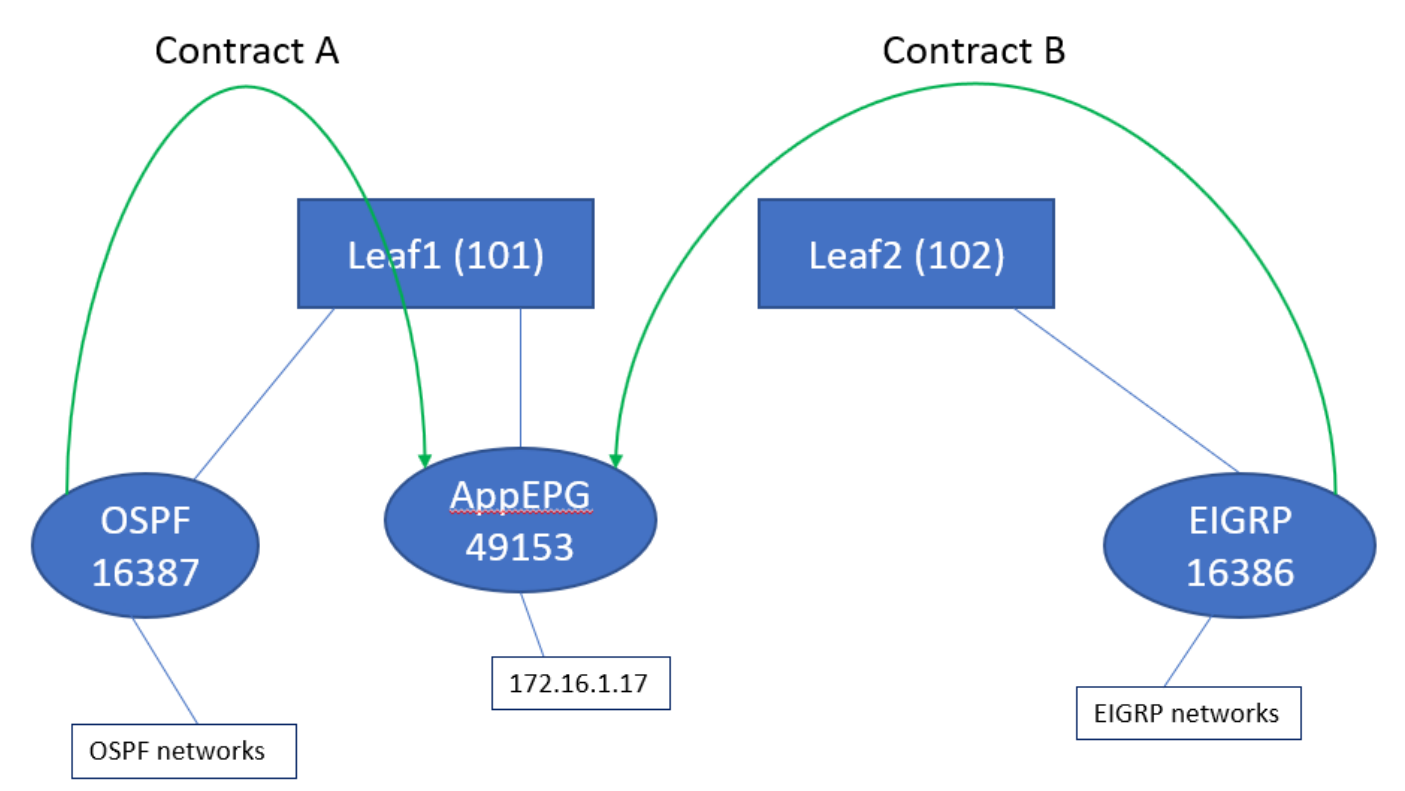

## 案例

## 來自重疊子網的流量

在此場景中,我們將研究當流量源自重疊子網時(從ACI的角度來看)可能出現的錯誤分類

### OSPF通告:

10.9.9.6/32

#### EIGRP通告:

#### 10.9.9.1/32

我們從圖1中的拓撲開始,但沒有合約。對於OSPF上的EPG,我們將子網0.0.0.0/0定義為「外部 EPG的外部子網」,並使用相同的EIGRP標誌將子網10.9.9.0/24定義為「外部EPG的外部子網」。 Leaf1和2上的表如下所示:

#### Leaf1:

```
leaf101# show end int eth1/24
Legend:
s - arp M - vtep V - vpc-attached p - peer-aged
R - peer-attached-rl B - bounce S - static M - span
B - CHE - CHE - POINT - PEER - PEER - peer-attached-rl B - bounce<br>
D - bounce-to-proxy O - peer-attached - a - local-aged - L - local
+-----------------------------------+---------------+-----------------+--------------+----------
---+
      VLAN/ Encap MAC Address MAC Info/
Interface
     Domain VLAN IP Address IP Info
+-----------------------------------+---------------+-----------------+--------------+----------
- - - +48 vlan-2743 dcce.c15b.1e47 L
eth1/24
shparanj:eigrp-test vlan-2743 172.16.1.17 L
eth1/24
leaf101# show ip route vrf shparanj:eigrp-test
IP Route Table for VRF "shparanj:eigrp-test"
'*' denotes best ucast next-hop
'**' denotes best mcast next-hop
'[x/y]' denotes [preference/metric]
'%<string>' in via output denotes VRF <string>
10.9.9.1/32, ubest/mbest: 1/0
    *via 10.0.248.0%overlay-1, [200/128576], 05:31:49, bgp-65003, internal, tag 65003
10.9.9.6/32, ubest/mbest: 1/0
    *via 10.27.48.2, eth1/22, [110/5], 05:09:51, ospf-default, intra
10.27.47.0/24, ubest/mbest: 1/0
    *via 10.0.248.0%overlay-1, [200/0], 05:31:49, bgp-65003, internal, tag 65003
10.27.48.0/24, ubest/mbest: 1/0, attached, direct
    *via 10.27.48.1, eth1/22, [1/0], 05:31:46, direct
10.27.48.1/32, ubest/mbest: 1/0, attached
    *via 10.27.48.1, eth1/22, [1/0], 05:31:46, local, local
172.16.1.0/24, ubest/mbest: 1/0, attached, direct, pervasive
    *via 10.0.240.34%overlay-1, [1/0], 05:27:43, static
172.16.1.254/32, ubest/mbest: 1/0, attached, pervasive
    *via 172.16.1.254, vlan47, [1/0], 05:31:52, local, local
```
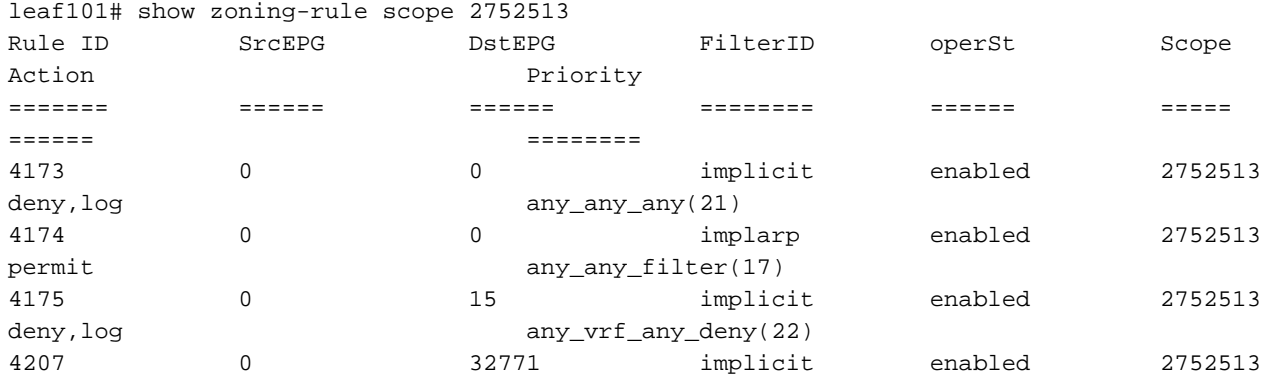

<<vsh>> (to go into vsh propmt , type: #vsh )

leaf101# show system internal policy-mgr prefix | grep shparanj:eigrp-test 2752513 26 0x1a Up shparanj:eigrp-test 0.0.0.0/0 15 False True False 2752513 26 0x8000001a Up shparanj:eigrp-test ::/0 15 False True False

#### 枝葉2:

leaf102# show ip route vrf shparanj:eigrp-test IP Route Table for VRF "shparanj:eigrp-test" '\*' denotes best ucast next-hop '\*\*' denotes best mcast next-hop '[x/y]' denotes [preference/metric] '%<string>' in via output denotes VRF <string> 10.9.9.1/32, ubest/mbest: 1/0 \*via 10.27.47.10, vlan78, [90/128576], 06:13:41, eigrp-default, internal 10.9.9.6/32, ubest/mbest: 1/0 \*via 10.0.0.64%overlay-1, [200/5], 05:20:27, bgp-65003, internal, tag 65003 10.27.47.0/24, ubest/mbest: 1/0, attached, direct \*via 10.27.47.2, vlan78, [1/0], 3d21h, direct 10.27.47.2/32, ubest/mbest: 1/0, attached \*via 10.27.47.2, vlan78, [1/0], 3d21h, local, local 10.27.48.0/24, ubest/mbest: 1/0 \*via 10.0.0.64%overlay-1, [200/0], 05:35:06, bgp-65003, internal, tag 65003

leaf102# show zoning-rule scope 2752513 Rule ID SrcEPG DstEPG FilterID operSt Scope Action Priority ======= ====== ====== ======== ====== ===== ====== ======== 4472 0 0 implicit enabled 2752513 deny,log any\_any\_any(21) 4471 0 0 implarp enabled 2752513 permit any\_any\_filter(17) 4470 0 15 implicit enabled 2752513 deny,log any\_vrf\_any\_deny(22) <<vsh>> leaf102# show system internal policy-mgr prefix | grep shparanj:eigrp-test 2752513 37 0x80000025 Up shparanj:eigrptest ::/0 15 False True False 2752513 37 0x25 Up shparanj:eigrp-test 0.0.0.0/0 15 False True False 2752513 37 0x25 Up shparanj:eigrp-test 10.9.9.0/24 16386 False True False 讓我們新增合約B(租戶中的合約,範圍vrf — 檔案管理器: common:default)

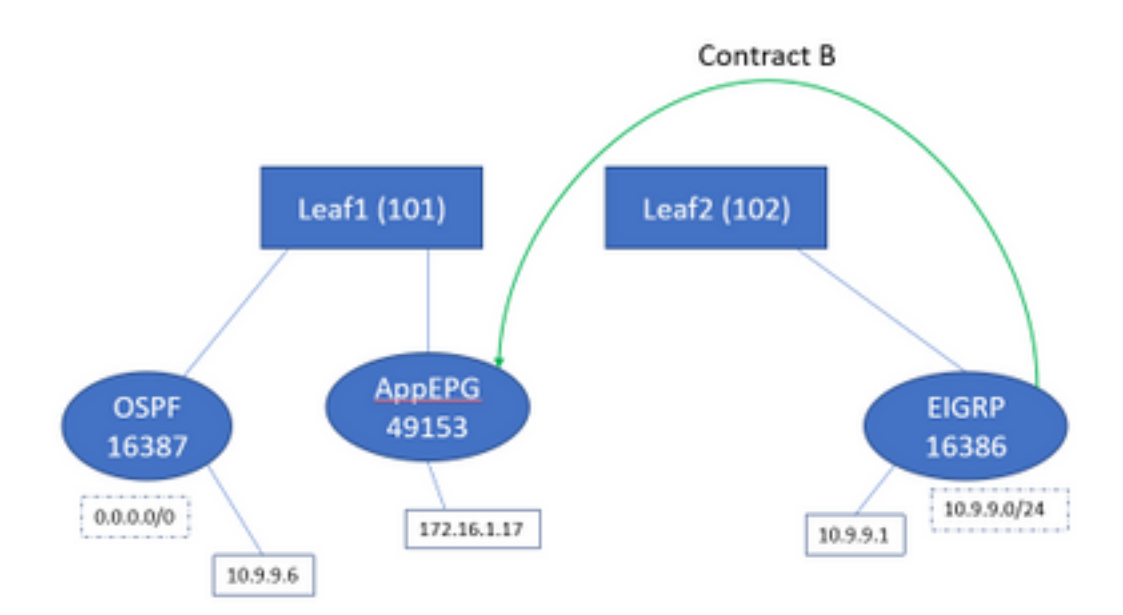

#### 新增合約B — 我們看到在leaf1上新增了eigrp EPG字首:

leaf101# show system internal policy-mgr prefix | grep shparanj:eigrp-test 2752513 26 0x1a Up shparanj:eigrp-test 10.9.9.0/24 16386 False True False 2752513 26 0x1a Up shparanj:eigrp-test 0.0.0.0/0 15 False True False 2752513 26 0x8000001a Up shparanj:eigrp-test ::/0 15 False True False

```
讓我們看看其他策略:
```
枝葉1合約:

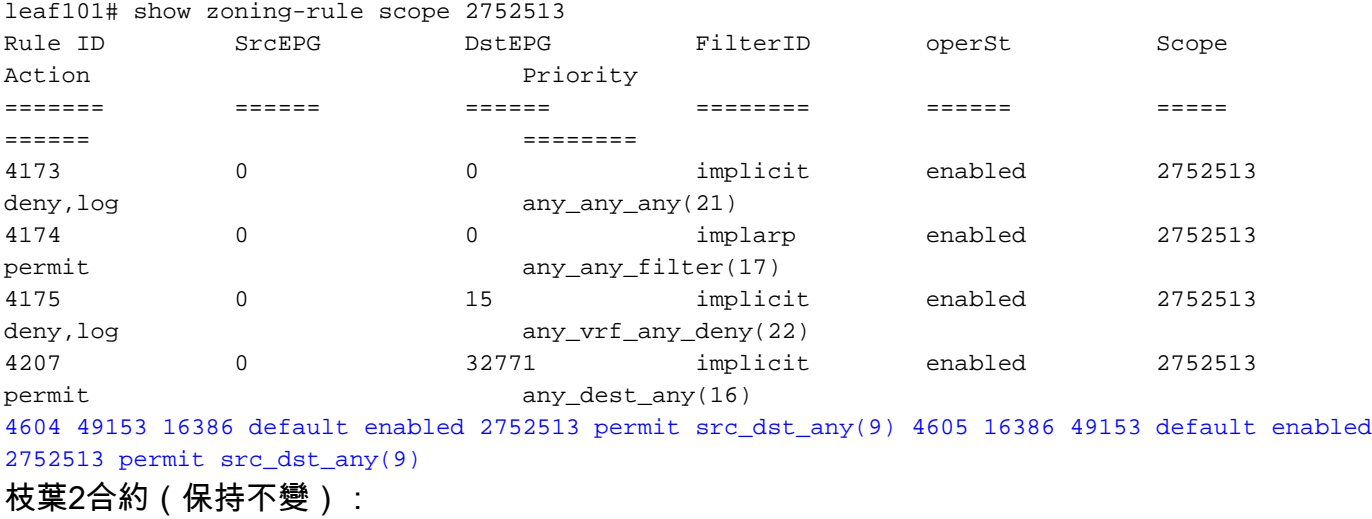

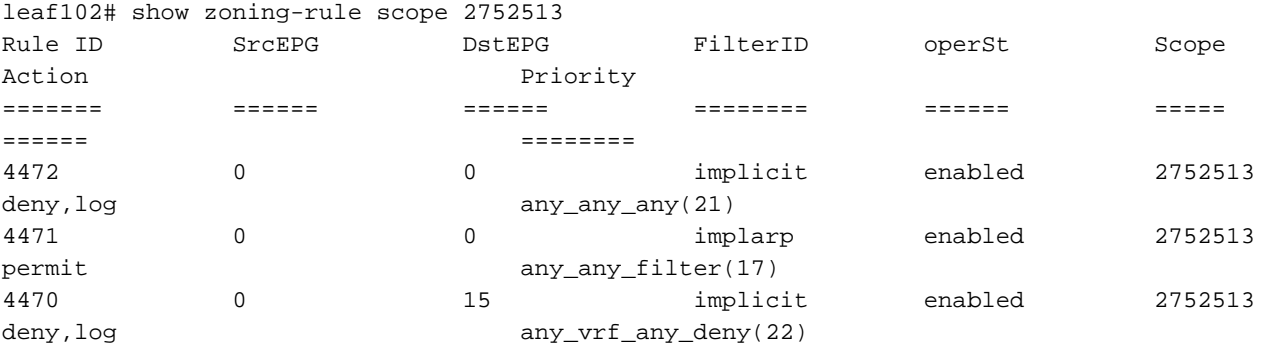

### 在此場景中,來自ospf l3out的流量進入,我們希望標籤該流量 16387改為使用16386標籤。這是因 為流量會命中Leaf1上的新首碼專案。

從10.9.9.6對端點172.16.1.17執行ping:

```
# ping 172.16.1.17 vrf shp-ospf source 10.9.9.6 count 1000 interval 1
PING 172.16.1.17 (172.16.1.17) from 10.9.9.6: 56 data bytes
64 bytes from 172.16.1.17: icmp_seq=0 ttl=253 time=2.207 ms
64 bytes from 172.16.1.17: icmp_seq=1 ttl=253 time=1.443 ms
64 bytes from 172.16.1.17: icmp_seq=2 ttl=253 time=1.312 ms
```
即使沒有ospf epg和app-epg之間的合約,Ping也會工作。這是因為Ping會與eigrp-epg的策略相衝

#### 突並被允許。

ELAM:

```
module-1(DBG-elam)# trigger init in-select 6 out-select 0
module-1(DBG-elam-insel6)# set outer ipv4 src_ip 10.9.9.6
module-1(DBG-elam-insel6)# start
module-1(DBG-elam-insel6)# stat
ELAM STATUS
===========
Asic 0 Slice 0 Status Armed
Asic 0 Slice 1 Status Triggered
module-1(DBG-elam-insel6)# report | grep sclass
       sug_lurw_vec.info.nsh_special.sclass: 0x4002
       sug_lurw_vec.info.ifabric_spine.sclass: 0x4002
      sug_lurw_vec.info.ifabric_leaf.sclass: 0x4002
#dec 0x4002
```
#### **16386**

在此案例中,由於分類到與目標目的地具有合約的pcTag中,流量最終會正常工作。但是,例如 ,如果計算枝葉是獨立的第三枝葉,則我們的流量將失敗,因為合約條目將只存在於第三枝葉(入 口策略)或枝葉102(出口策略)上。

### 在獨立的外部EPG上宣告為外部的子網重疊的交換矩陣

在此場景中,我們將檢視策略衝突和由於不同外部EPG上被宣告為外部的子網重疊或相同而導致的 錯誤分類。

#### OSPF通告網路:

10.9.1.0/24

#### EIGRP通告網路:

10.9.2.0/24

我們從圖1中的拓撲開始,但沒有合約。我們為兩個L3outs上的EPG定義子網10.9.0.0/16 as 「外部 EPG的外部子網」。

Leaf1和2上的表如下所示:

#### 枝葉1:

```
leaf101# show ip route vrf shparanj:eigrp-test
IP Route Table for VRF "shparanj:eigrp-test"
'*' denotes best ucast next-hop
'**' denotes best mcast next-hop
'[x/y]' denotes [preference/metric]
'%<string>' in via output denotes VRF <string>
10.9.1.0/24, ubest/mbest: 1/0
     *via 10.27.48.2, eth1/22, [110/5], 00:01:50, ospf-default, intra
10.9.2.0/24, ubest/mbest: 1/0
     *via 10.0.248.0%overlay-1, [200/128576], 00:00:32, bgp-65003, internal, tag 65003
10.27.47.0/24, ubest/mbest: 1/0
     *via 10.0.248.0%overlay-1, [200/0], 01:54:45, bgp-65003, internal, tag 65003
```
10.27.48.0/24, ubest/mbest: 1/0, attached, direct \*via 10.27.48.1, eth1/22, [1/0], 1d09h, direct 10.27.48.1/32, ubest/mbest: 1/0, attached \*via 10.27.48.1, eth1/22, [1/0], 1d09h, local, local 172.16.1.0/24, ubest/mbest: 1/0, attached, direct, pervasive \*via 10.0.240.34%overlay-1, [1/0], 1d09h, static 172.16.1.254/32, ubest/mbest: 1/0, attached, pervasive \*via 172.16.1.254, vlan47, [1/0], 1d09h, local, local

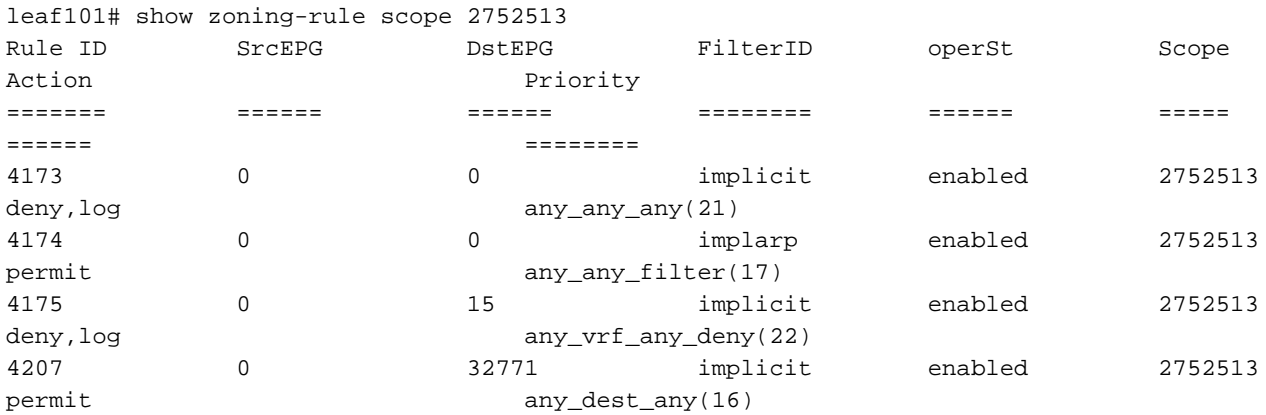

<<vsh>>

leaf101# show system internal policy-mgr prefix | grep shparanj:eigrp-test 2752513 26 0x1a Up shparanj:eigrp-test 10.9.0.0/16 16387 False True False 2752513 26 0x1a Up shparanj:eigrp-test 0.0.0.0/0 15 False True False 2752513 26 0x8000001a Up shparanj:eigrp-test ::/0 15 False True False

枝葉2:

```
leaf102# show ip route vrf shparanj:eigrp-test
IP Route Table for VRF "shparanj:eigrp-test"
'*' denotes best ucast next-hop
'**' denotes best mcast next-hop
'[x/y]' denotes [preference/metric]
'%<string>' in via output denotes VRF <string>
10.9.1.0/24, ubest/mbest: 1/0
     *via 10.0.0.64%overlay-1, [200/5], 00:05:29, bgp-65003, internal, tag 65003
10.9.2.0/24, ubest/mbest: 1/0
     *via 10.27.47.10, vlan80, [90/128576], 00:04:10, eigrp-default, internal
10.27.47.0/24, ubest/mbest: 1/0, attached, direct
     *via 10.27.47.2, vlan80, [1/0], 01:58:24, direct
10.27.47.2/32, ubest/mbest: 1/0, attached
     *via 10.27.47.2, vlan80, [1/0], 01:58:24, local, local
10.27.48.0/24, ubest/mbest: 1/0
     *via 10.0.0.64%overlay-1, [200/0], 1d09h, bgp-65003, internal, tag 65003
leaf102# show zoning-rule scope 2752513
```
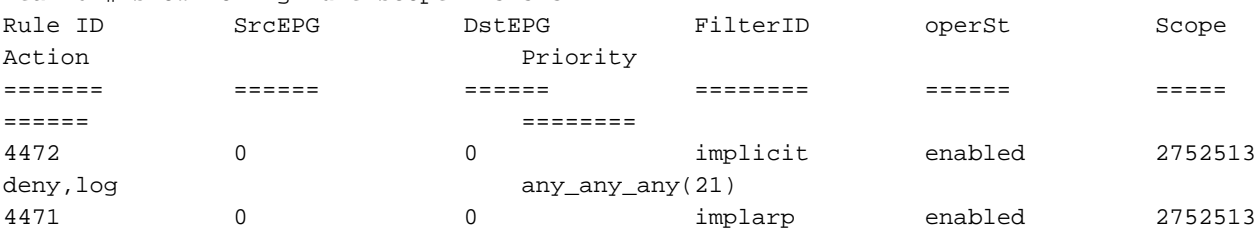

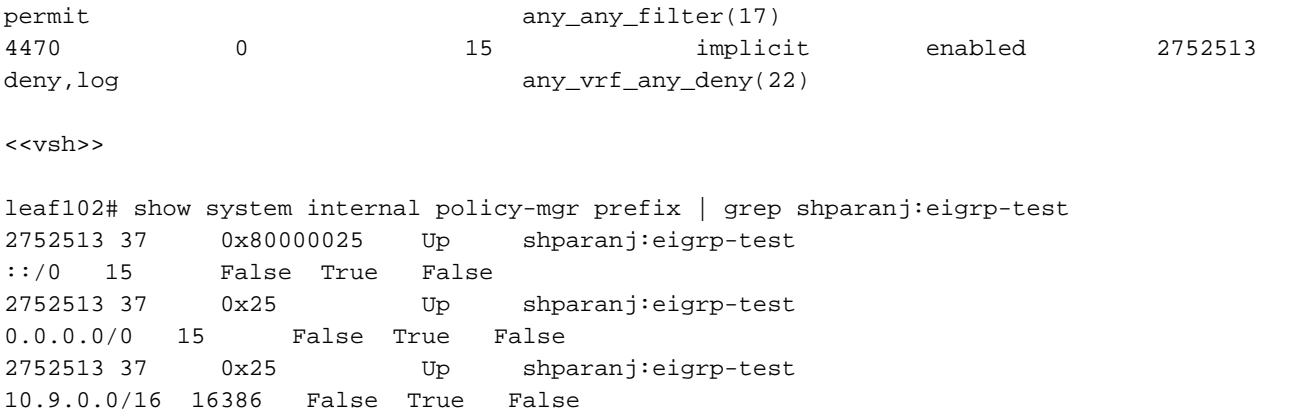

## 在這種狀態下,沒有任何合約,我們看不出任何一個EPG存在缺陷。尚未檢測到字首中的重疊!

如果新增合約B,則會在app-EPG(它使用合約B)中看到錯誤。

### **Fault Properties**

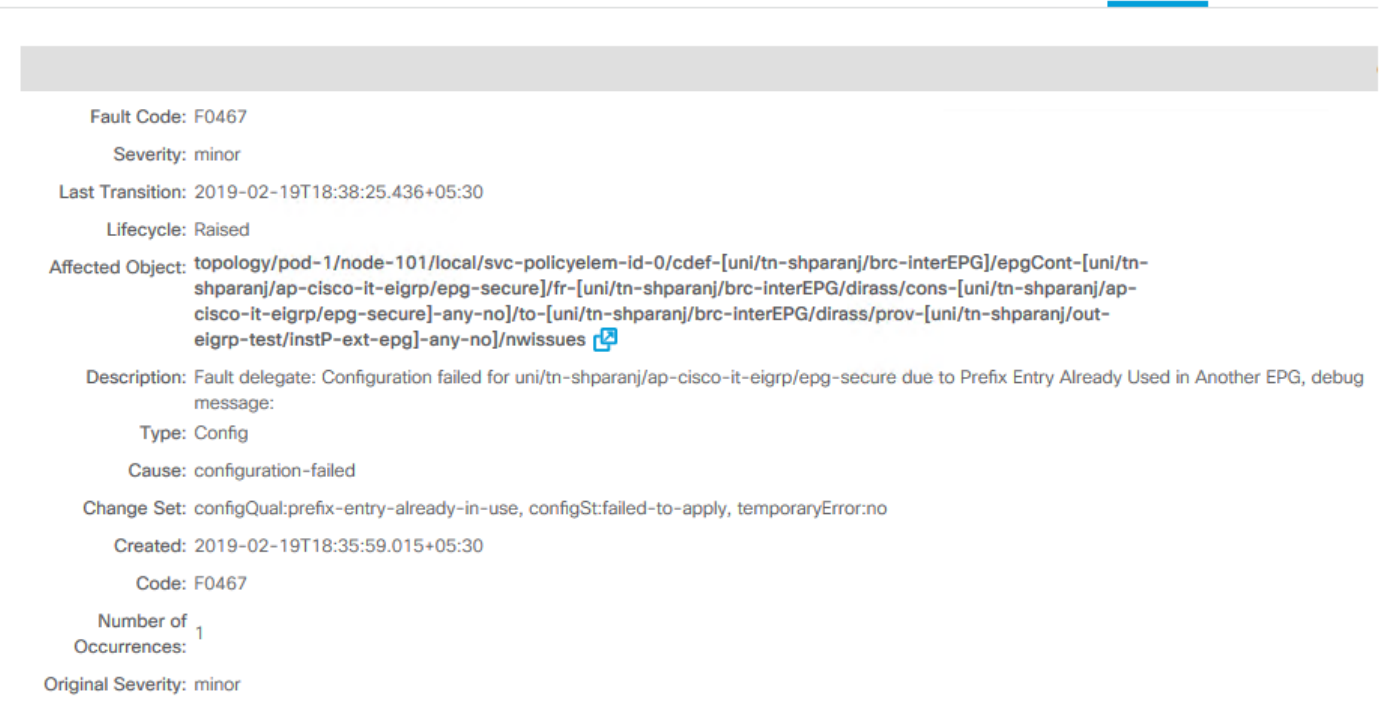

General Troubleshooting

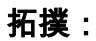

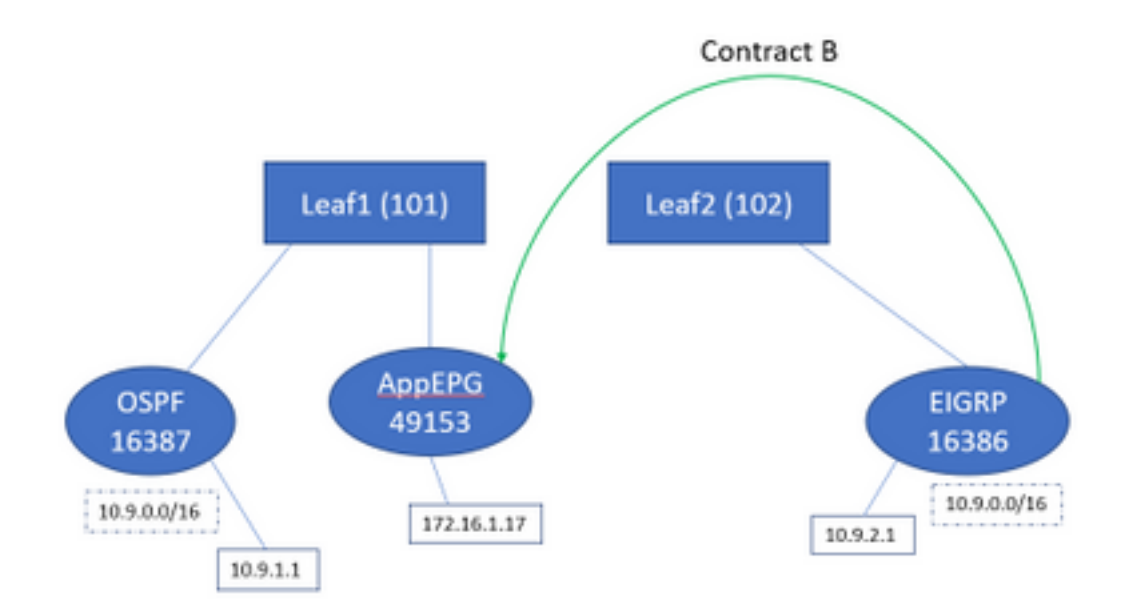

#### 讓我們看一下表中的變化:

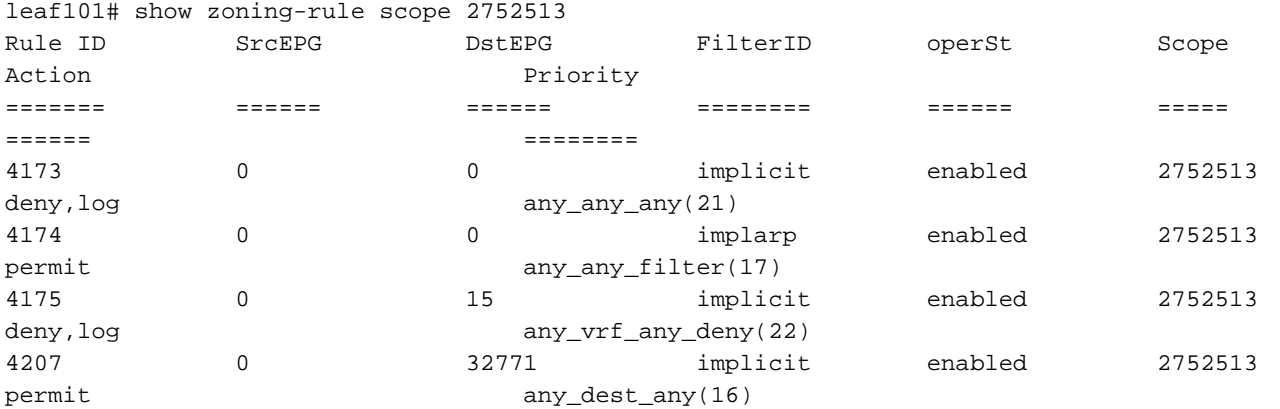

4605 49153 16386 default enabled 2752513 permit src\_dst\_any(9) 4604 16386 49153 default enabled 2752513 permit src\_dst\_any(9) <<vsh>> leaf101# show system internal policy-mgr prefix | grep shparanj:eigrp-test 2752513 26 0x1a Up shparanj:eigrp-test 10.9.0.0/16 16387 False True False 2752513 26 0x1a Up shparanj:eigrp-test 0.0.0.0/0 15 False True False 2752513 26 0x8000001a Up shparanj:eigrp-test ::/0 15 False True False

Leaf2保持不變。

這顯示已安裝與合約B對應的分割槽規則。但是不能新增字首,因為它已經存在 — 根據OSPF EPG進行標籤!

而這正是該故障警告我們的「已在另一個EPG中使用的字首條目」 — 僅當策略(分割槽規則)及 其應用之間的特定枝葉上存在衝突時才引發該故障。消費者EPG上發生故障。

如果我們從10.9.2.1啟動流量,由於策略拒絕,該流量在Leaf101上被丟棄:

# show logging ip access-list internal packet-log deny

[ Tue Feb 19 19:31:33 2019 234270 usecs]: CName: shparanj:eigrp-test(VXLAN: 2752513), VlanType: FD\_VLAN, Vlan-Id: 48, SMac: 0xdccec15b1e47, DMac:0x0022bdf819ff, SIP: 172.16.1.17, DIP: 10.9.2.1, SPort: 0, DPort: 0, Src Intf: Ethernet1/24, Proto: 1, PktLen: 98 [ Tue Feb 19 19:31:31 2019 234310 usecs]: CName: shparanj:eigrp-test(VXLAN: 2752513), VlanType: FD\_VLAN, Vlan-Id: 48, SMac: 0xdccec15b1e47, DMac:0x0022bdf819ff, SIP: 172.16.1.17, DIP: 10.9.2.1, SPort: 0, DPort: 0,

我們看到從EP 172.16.1.17到10.9.2.1的回覆被丟棄。這是因為:

- 來自交換矩陣的10.9.2.1請求已分類為16386類 這些請求到達規則ID 4604並允許通過
- 來自172.16.1.17的回覆標有dclass 16387 這是根據policy-mgr字首規則選取的。沒有對應於 16387的規則,這些被拒絕。

#### 在這種情況下,誤分類會導致流量被丟棄,即使我們似乎有正確的配置(如果忽略故障)。

#### 在多個外部EPG上將字首為0.0.0.0/0的交換矩陣宣告為外部

在此場景中,我們將檢視由於將0.0.0.0/0子網作為外部子網應用於不同的外部EPG而可能出現的錯 誤分類和意外安全違規。

#### OSPF通告網路:

10.7.7.0/24

#### EIGRP通告網路:

10.8.8.0/24

我們從圖1中的拓撲開始,但沒有合約。我們將子網0.0.0.0/0定義為「外部EPG的外部子網」,用於 L3出站上的EPG。

Leaf1和2上的表如下所示:

#### Leaf1:

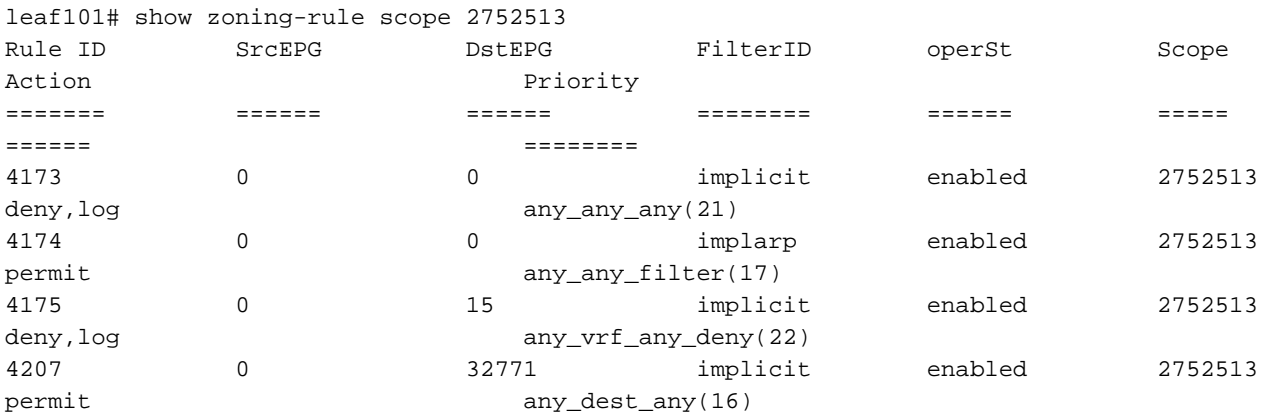

leaf101# show ip route vrf shparanj:eigrp-test IP Route Table for VRF "shparanj:eigrp-test" '\*' denotes best ucast next-hop '\*\*' denotes best mcast next-hop '[x/y]' denotes [preference/metric] '%<string>' in via output denotes VRF <string>

10.7.7.0/24, ubest/mbest: 1/0 \*via 10.27.48.2, eth1/22, [110/5], 00:23:29, ospf-default, intra 10.8.8.0/24, ubest/mbest: 1/0 \*via 10.0.248.0%overlay-1, [200/128576], 00:02:30, bgp-65003, internal, tag 65003 10.27.47.0/24, ubest/mbest: 1/0 \*via 10.0.248.0%overlay-1, [200/0], 00:02:33, bgp-65003, internal, tag 65003 10.27.48.0/24, ubest/mbest: 1/0, attached, direct

```
 *via 10.27.48.1, eth1/22, [1/0], 1d07h, direct
10.27.48.1/32, ubest/mbest: 1/0, attached
    *via 10.27.48.1, eth1/22, [1/0], 1d07h, local, local
172.16.1.0/24, ubest/mbest: 1/0, attached, direct, pervasive
     *via 10.0.240.34%overlay-1, [1/0], 1d07h, static
172.16.1.254/32, ubest/mbest: 1/0, attached, pervasive
     *via 172.16.1.254, vlan47, [1/0], 1d07h, local, local
```
<<vsh>>

leaf101# show system internal policy-mgr prefix | grep shparanj:eigrp-test 2752513 26 0x1a Up shparanj:eigrp-test 0.0.0.0/0 15 False True False 2752513 26 0x8000001a Up shparanj:eigrp-test ::/0 15 False True False

#### 枝葉2:

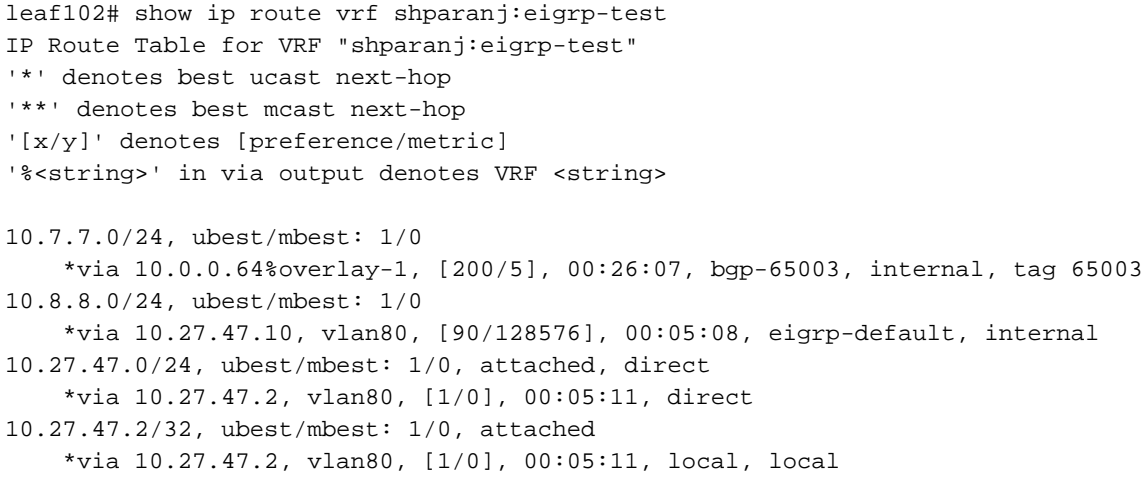

10.27.48.0/24, ubest/mbest: 1/0

\*via 10.0.0.64%overlay-1, [200/0], 1d07h, bgp-65003, internal, tag 65003

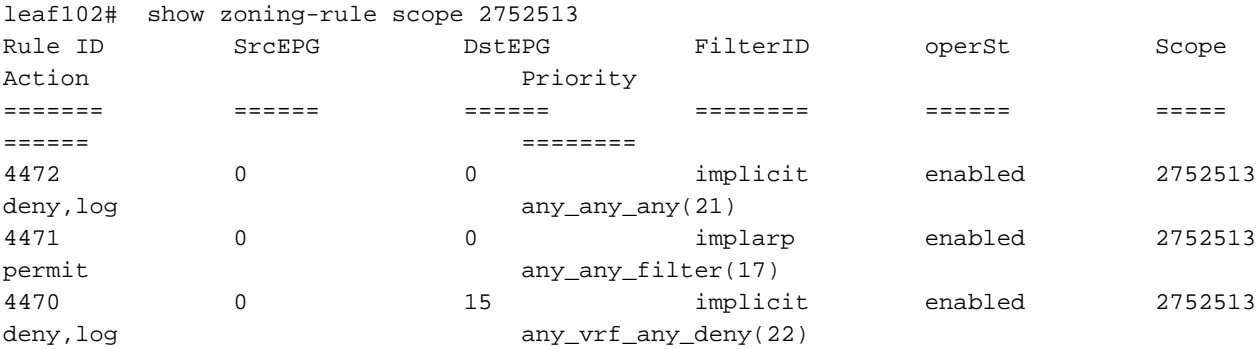

<<vsh>>

leaf102# show system internal policy-mgr prefix | grep shparanj:eigrp-test 2752513 37 0x80000025 Up shparanj:eigrp-test ::/0 15 False True False<br>2752513 37 0x25 Up Up shparanj:eigrp-test 0.0.0.0/0 15 False True False

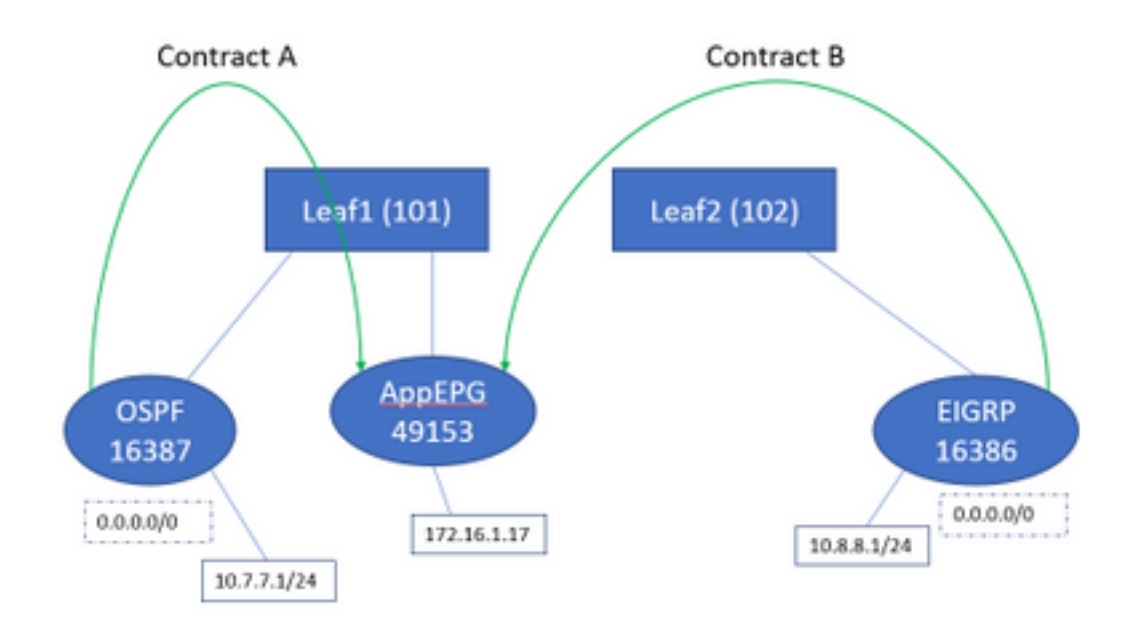

如果同時新增合約A和B,我們仍然看不到任何錯誤。

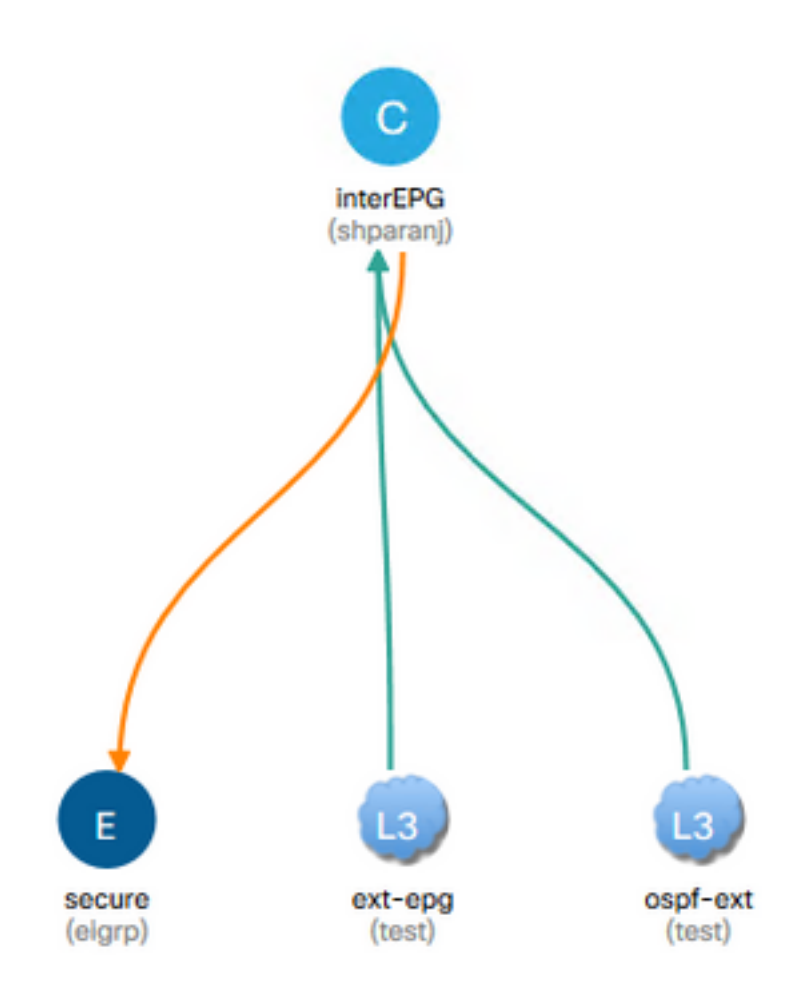

## 讓我們看看傳單上的桌子:

Leaf1:

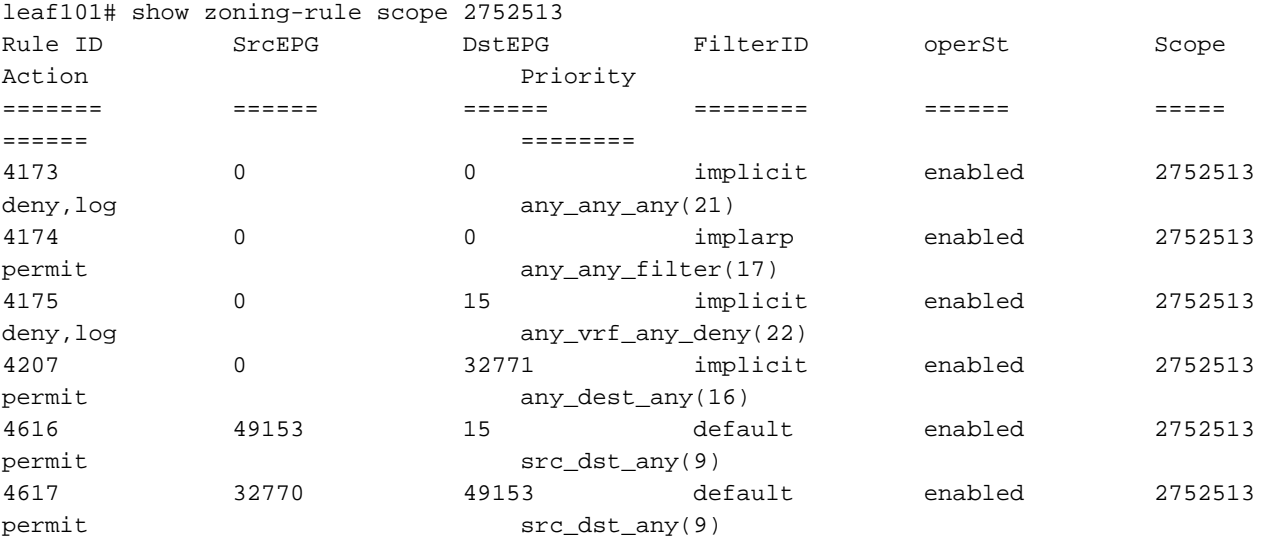

<<vsh>>

leaf101# show system internal policy-mgr prefix | grep shparanj:eigrp-test 2752513 26 0x1a Up shparanj:eigrp-test 0.0.0.0/0 15 False True False 2752513 26 0x8000001a Up shparanj:eigrp-test ::/0 15 False True False

#### Leaf2上的表保持不變。

我們沒有發現任何缺陷,因為從每個枝葉的角度來看,實際上不存在政策衝突。**將0.0.0.0/0用作外** 部EPG時新增的規則ID是特殊的。

#### ● 從各自的EPG進入任一邊界枝葉的流量標有32770類 — 這是VRF的pcTag。

- 此流量上的dclass為49153 app-EPG的pcTag。
- 來自app-EPG的返回流量類別為15

Leaf1上的ELAM:

```
module-1(DBG-elam)# trigger init in-select 6 out-select 0
module-1(DBG-elam-insel6)# set outer ipv4 src_ip 10.7.7.1
module-1(DBG-elam-insel6)# start
module-1(DBG-elam-insel6)# stat
ELAM STATUS
===========
Asic 0 Slice 0 Status Armed
Asic 0 Slice 1 Status Triggered
module-1(DBG-elam-insel6)# report | grep sclass
       sug_lurw_vec.info.nsh_special.sclass: 0x8002
       sug_lurw_vec.info.ifabric_spine.sclass: 0x8002
       sug_lurw_vec.info.ifabric_leaf.sclass: 0x8002
module-1(DBG-elam-insel6)# dec 0x8002
32770
module-1(DBG-elam-insel6)# reset
module-1(DBG-elam-insel6)# set outer ipv4 dst_ip 10.7.7.1
module-1(DBG-elam-insel6)# start
module-1(DBG-elam-insel6)# stat
ELAM STATUS
===========
Asic 0 Slice 0 Status Armed
Asic 0 Slice 1 Status Armed
module-1(DBG-elam-insel6)# stat
ELAM STATUS
```
=========== Asic 0 Slice 0 Status Armed Asic 0 Slice 1 Status Triggered

module-1(DBG-elam-insel6)# report | grep dclass sug\_lurw\_vec.info.nsh\_special.dclass: 0xF sug\_lurw\_vec.info.ifabric\_leaf.dclass: 0xF

### 即使刪除合約A,10.7.7.1仍可以繼續與172.16.1.17通訊。

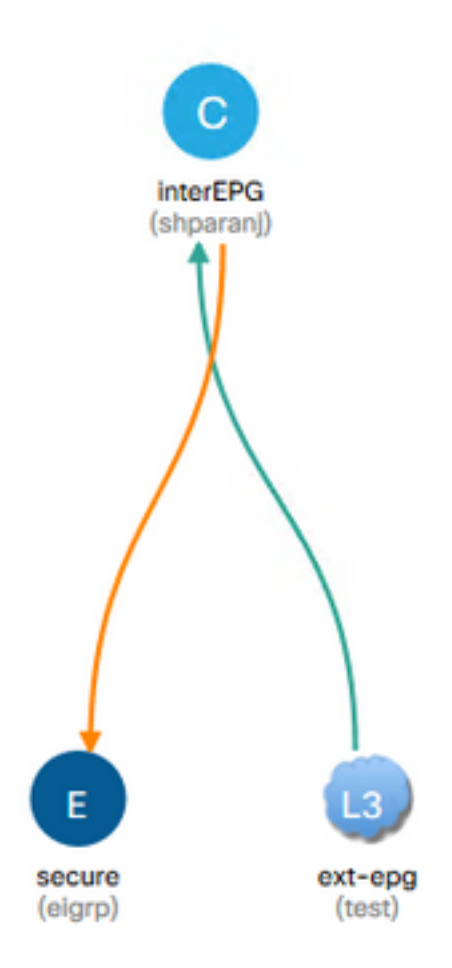

### 這是因為刪除合約A不會導致Leaf1上的分割槽規則發生任何更改。

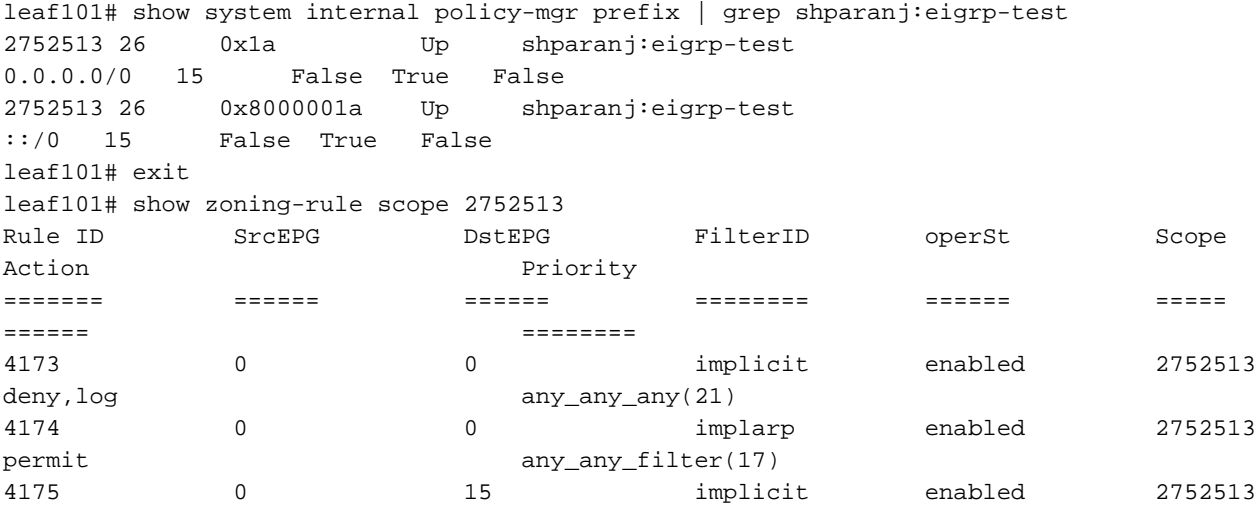

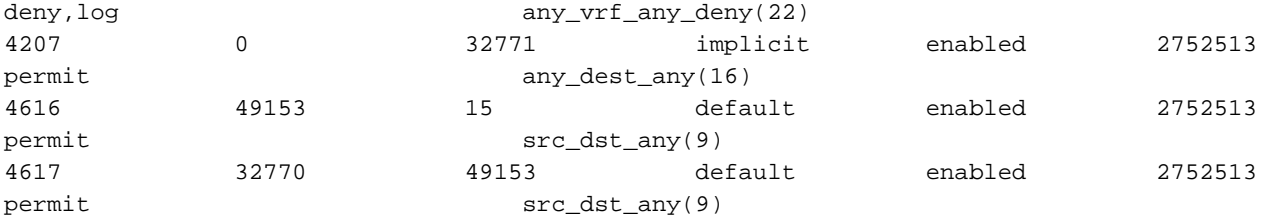

此外,進入OSPF外部EPG的流量繼續使用VRF pcTag進行標籤,因為EPG仍將0.0.0.0/0標籤為外 部子網。

這會導致違反安全策略,即兩個EPG在強制VRF中無需合約即可通訊。

## 進一步閱讀

[https://www.cisco.com/c/en/us/td/docs/switches/datacenter/aci/apic/sw/1](/content/en/us/td/docs/switches/datacenter/aci/apic/sw/1-x/ACI_Best_Practices/b_ACI_Best_Practices/b_ACI_Best_Practices_chapter_010010.html) [x/ACI\\_Best\\_Practices/b\\_ACI\\_Best\\_Practices/b\\_ACI\\_Best\\_Practices\\_chapter\\_010010.html](/content/en/us/td/docs/switches/datacenter/aci/apic/sw/1-x/ACI_Best_Practices/b_ACI_Best_Practices/b_ACI_Best_Practices_chapter_010010.html)